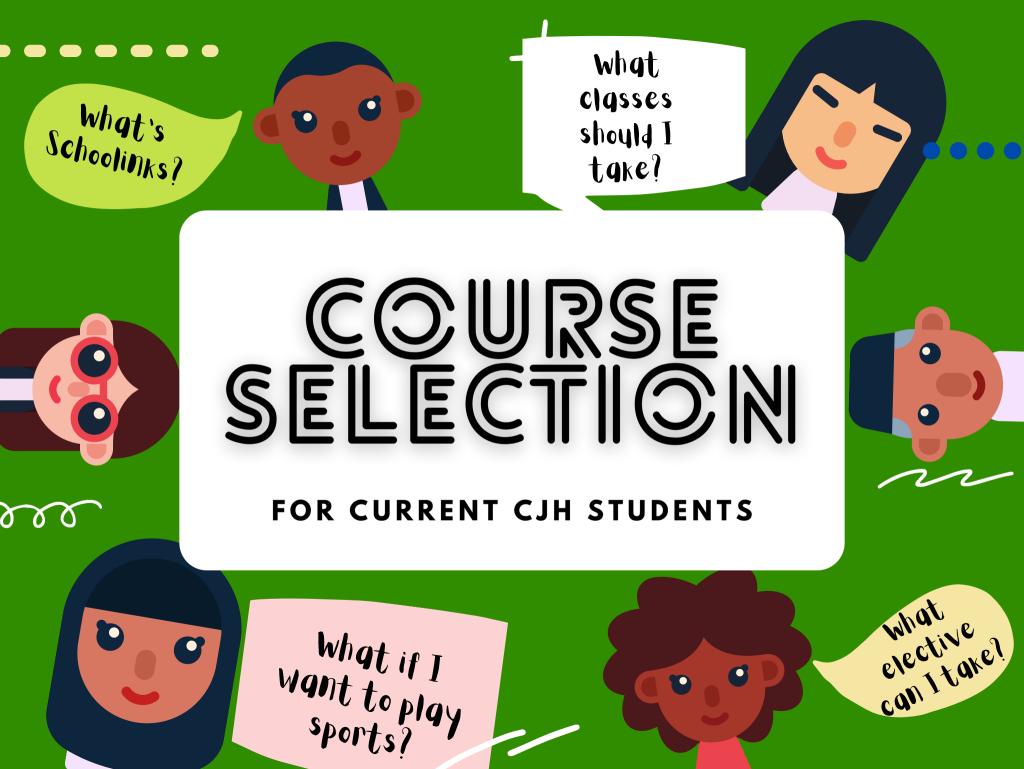

<u>February 5th - February 19th</u>: SchoolLinks will be open for students to complete course selections.

#### <u>February</u>

During the month of February, we will meet with students individually to ensure they're courses have been entered correctly.

COURSE

**SELECTION** 

**PROCESS** 

2024-2025

After Spring Break, you will have one final chance to look at your students choices & inquire about changes.

REMEMBER: Course Selection is designed so that we can place your students in the classes that they want, but we must consider the BEST placement for them. What they choose may not be the final class that they are assigned, but we will do our best to honor their wishes and factor in any thing that will impact their learning. (SPED, 504, etc.)

# THINGS TO THINK ABOUT

#### KAP or NO KAP?

KAP is a more challenging course, fast-paced, and more homework.

#### PE or ATHLETICS?

PE is something that EVERYONE can take. Athletics is aimed at students wanting to get stronger while playing sports. You can sign up, but remember all sports, except football will have tryouts.

#### ELECTIVES:

Be sure to sign up for something that interests YOU. Don't be afraid to try something new! When you select your alternates, be sure to select courses that you would be okay taking, if your first choice didn't work.

## **6TH GRADE COURSES**

#### REQUIRED CORE CONTENT

#### REQUIRED COURSE

#### ELECTIVE CHOICES

All core courses are offered as Academic or KAP.

- Reading Language Arts
- Math
- Science
- Social Studies

# Possible Courses for Special Programs (SPED/504/HB1416/ETC)

- Reading Elective
- Math Lab
- Dyslexia Course

- Physical Education
- If failed STAAR:
  Reading Elective
  Math Lab

- Art I
- Girls/Boys Choir
- Theatre I
- Orchestra I
- Band I
- Leadworthy Intermediate

## **7TH GRADE COURSES**

#### REQUIRED CORE CONTENT

### REQUIRED COURSE

#### **ELECTIVE CHOICES**

All core courses are offered as Academic or KAP.

- Reading Language Arts
- Math
- Science
- Social Studies

Physical Education

OR

- Athletics
- If failed STAAR:

   Reading Elective
   Math Lab
  - Math Lab

# Possible Courses for Special Programs (SPED/504/HB1416/ETC)

- Reading Elective
- Math Lab
- Dyslexia Course

- Art I, Art II
  - Girls Choir I, Girls Choir II
  - Boys Choir I, Boys Choir II
  - Theatre I, Theatre II
  - Orchestra I, Orchestra II
  - Band I, Band II
  - Leadworthy Intermediate
  - Leadworthy
  - Career Explorations
  - Touch Systems Data Entry and Web Communications
  - Publications

## **8TH GRADE COURSES**

#### **REQUIRED CORE** REQUIRED **ELECTIVE CHOICES** CONTENT COURSE All core courses are Physical Education • Art I. Art II. Art III • Girls Choir I, Girls Choir II, Girls offered as Academic or OR Choir III KAP. • Boys Choir I, Boys Choir II, Boys • Athletics Reading Language Arts Choir III OR • Theatre I, Theatre II, Theatre III Math • Orchestra I, Orchestra II, • Dance Orchestra III • If failed STAAR: • Band I, Band II, Band III Science Leadworthy Intermediate • Reading Elective Leadworthy • Math Lab Social Studies Career Explorations Peer Assistance Leadership (PALS) Student Aide **Possible Courses for Special Programs** Publications (SPED/504/HB1416/ETC) **High School Credit Options** HS Art I Touch Systems Data Entry and Web Communications Reading Elective • Spanish

- Math Lab
- Dyslexia Course

Principles of Human ServicesPrinciples of Applied Engineering

Spanish for Spanish Speakers

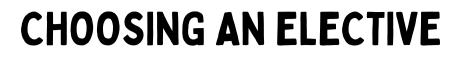

When choosing your elective, REMEMBER, you will select 3 alternates. Make sure that your alternates are things that you WANT to take.

If you have previously taken an elective in 6th or 7th grade, we will plan to continue your path in the class. For example, if you are in Art I and liked it, we will move you to Art 2.

7th graders going to 8th. Remember, you will have a second elective. Math and Reading Lab will be our first priority. Then your selected choice.

We cannot make schedule changes for 800+ students when the year begins. So choose your alternates wisely. If its listed as an alternate we will put you in that course!

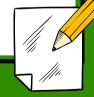

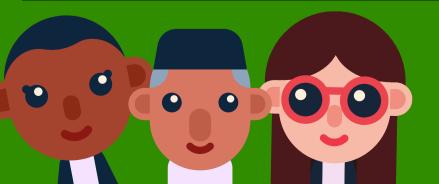

# STEPS YOU & YOUR STUDENT WILL NEED TO TAKE!

## WHERE TO ACCESS SCHOOLINKS

In order for students to select their courses, they will first need to log into SchoolLinks & complete the steps to Onboard. They appear like surveys for students.

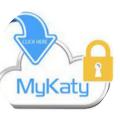

#### SUBMIT COURSE SELECTIONS BY: FEBRUARY 19TH!

DON'T

FORGET

Once students have logged in and completed onboarding, they are able to complete and SUBMIT their course selection. We must receive the online submission & their planning sheet.

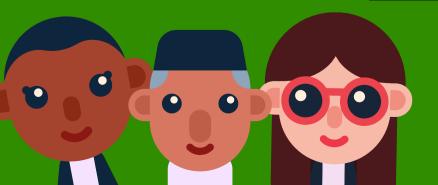